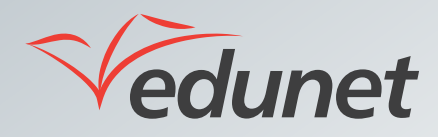

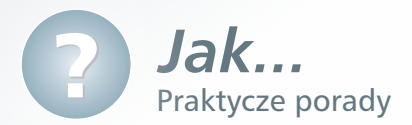

## *Jak uruchomić forum*

Narzędzie forum jest narzędziem komunikacji Platformy Edukacyjnej *Edunet*. Narzędzie to może służyć do komunikacji na forum szkolnym lub klasowym.

W celu uruchomienia forum należy:

**1.** W bocznym menu platformy kliknąć pozycję **Grupa dyskusyjna**.

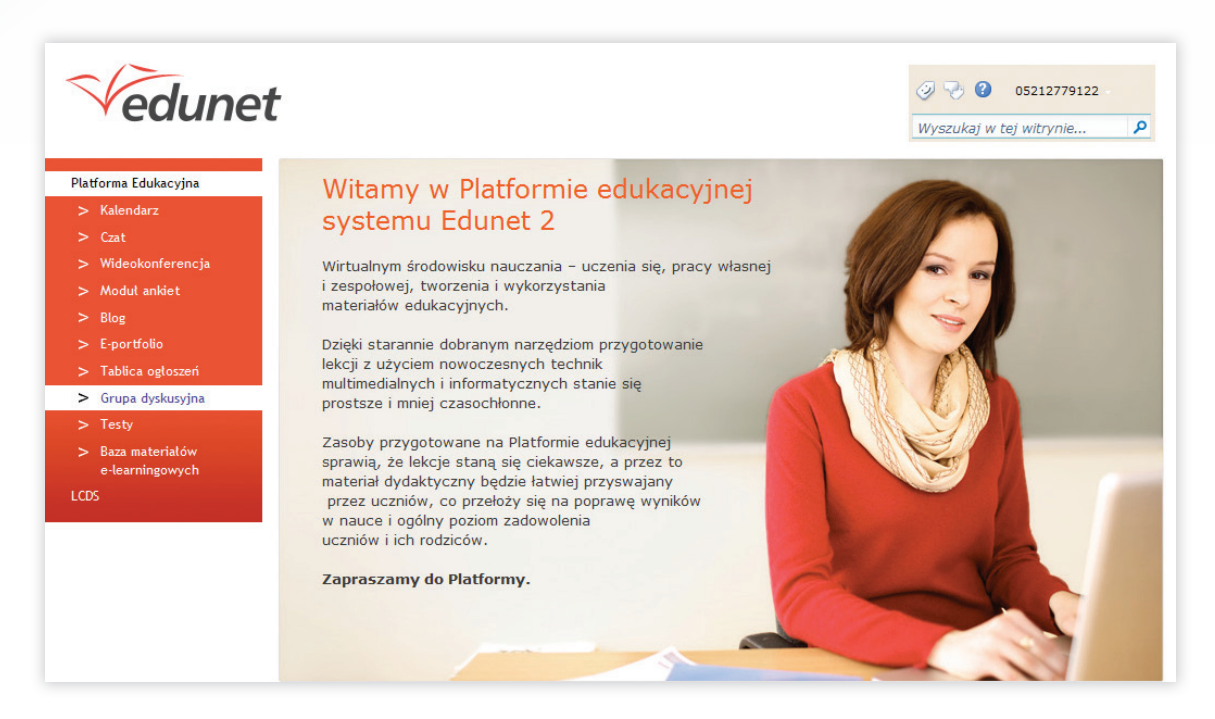

Po uruchomieniu modułu w prawym panelu zostanie wyświetlona lista aktualnych opublikowanych ogłoszeń.

**2.** Zapoznać się z listą dostępnych for a następnie kliknąć odnośnik do wybranego np.: **Forum spraw szkolnych**.

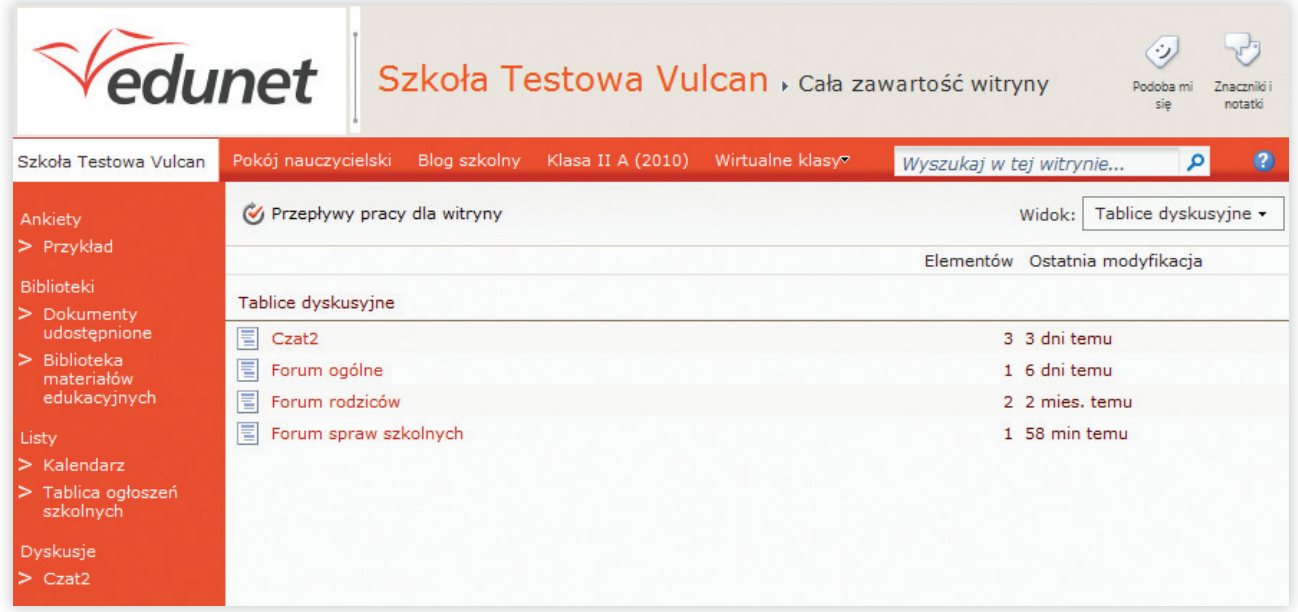

**3.** W celu wyświetlenia interesującej nas dyskusji na forum kliknąć na jego temat w głównym oknie.

Drugi sposób: Należy kliknąć ikonę menu kontekstowego **a następnie polecenie Wyświetl element**.

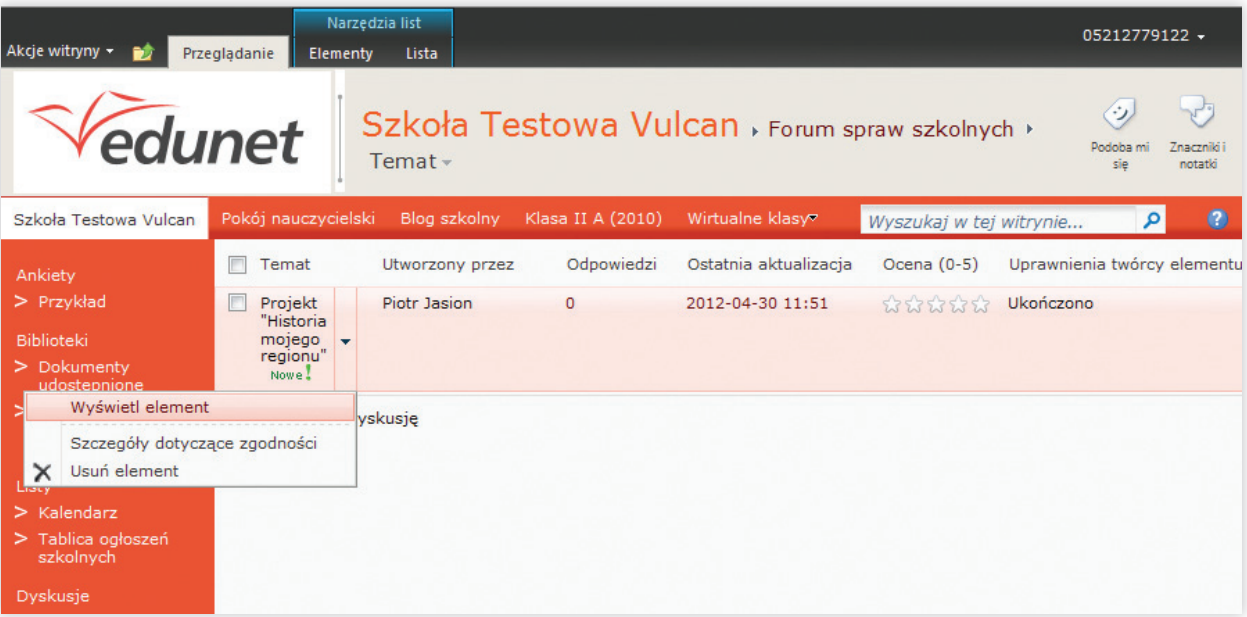